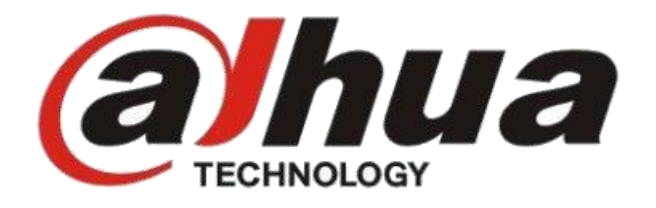

# **NKB1000-E**

# UŽIVATELSKÝ NÁVOD

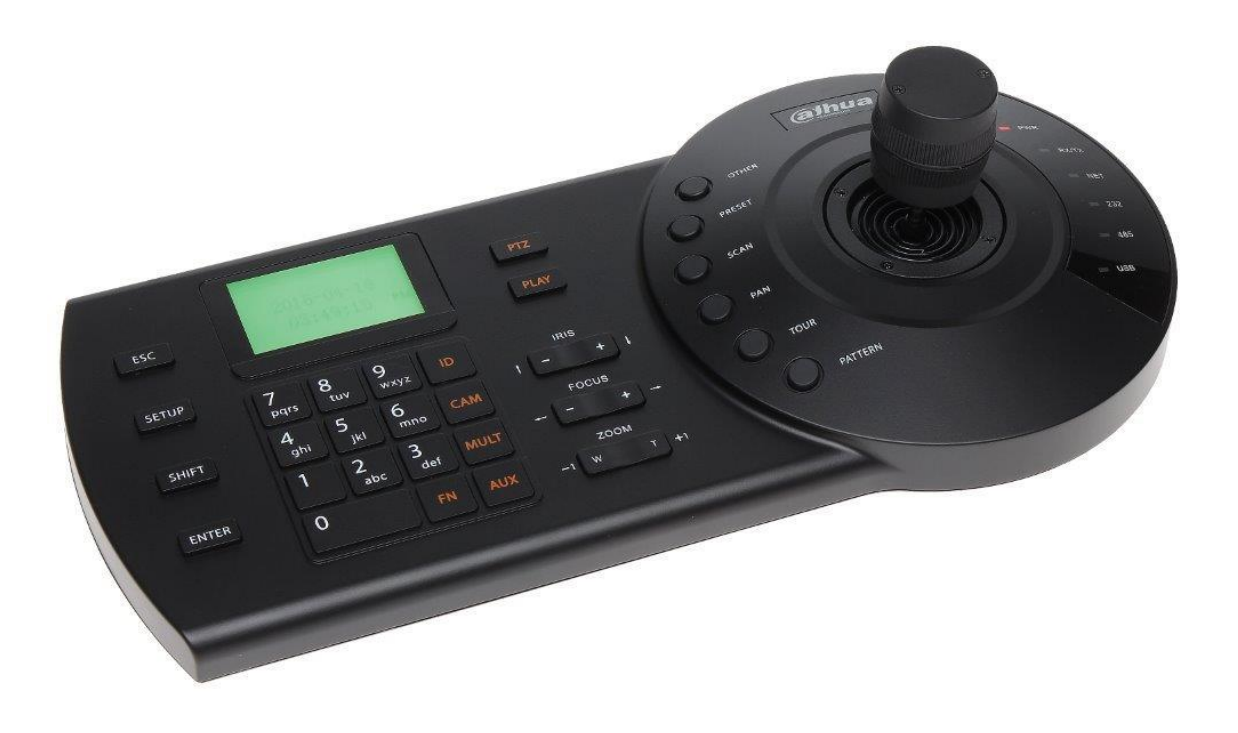

# Obsah

<span id="page-1-0"></span>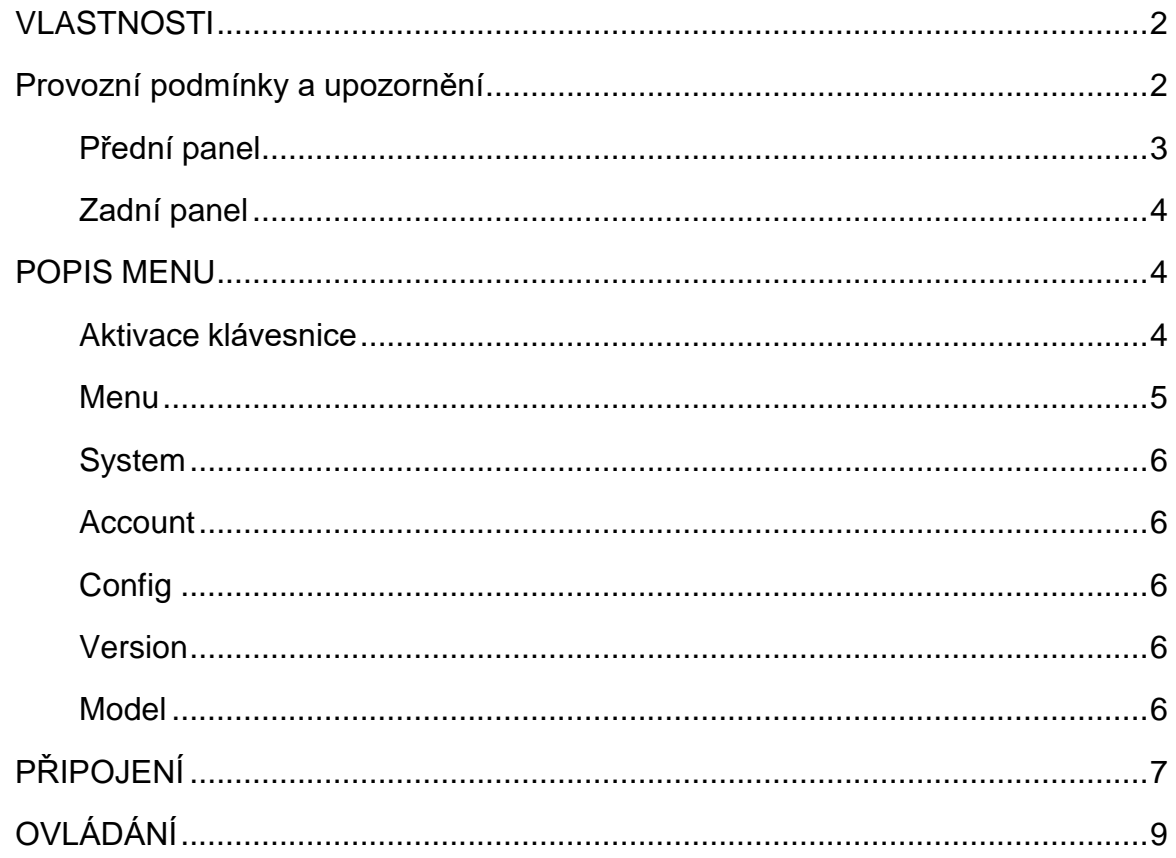

## **VLASTNOSTI**

- 3D joystick
- Rozhraní pro ovládání: 1x LAN 100Base-TX RJ-45, 1x RS-485, 1x RS-232, 1x USB
- Z jedné klávesnice lze ovládat velký počet DVR
- Ovládání dome/PTZ kamer (připojených na zmíněná DVR)
- Ovládání PTZ: Nahoru, dolů, doleva, doprava, nastavení snímací oblasti, automatické sledování, automatické řízen, jdi na pozici, skenují
- Komunikační přenosová rychlost sériových linek: 1200bps; 2400bps; 4800bps; 9600bps
- Protokoly: PELCO-D, PELCO-P a protokoly pro ovládání DVR a matrix
- Napájení: DC 12V
- Rozměry: 330x160x37mm (bez joysticku)
- Hmotnost: 2,5kg

### <span id="page-2-0"></span>**Provozní podmínky a upozornění**

- Elektrická bezpečnost klávesnici instalujte a provozujte v podmínkách, které jsou v součinnosti s provozními a bezpečnostními předpisy.
- Přeprava a prostředí klávesnice je citlivým zařízením, nevystavujte ji vibracím, kapalinám a extrémním teplotám; klávesnice není určená pro provoz ve venkovním, prašném nebo nadměrně vlhkém prostředí.
- Instalace zařízení a jeho zapojení je doporučeno přenechat kvalifikovaným osobám.

# $\epsilon$

<span id="page-3-0"></span>**Přední panel**

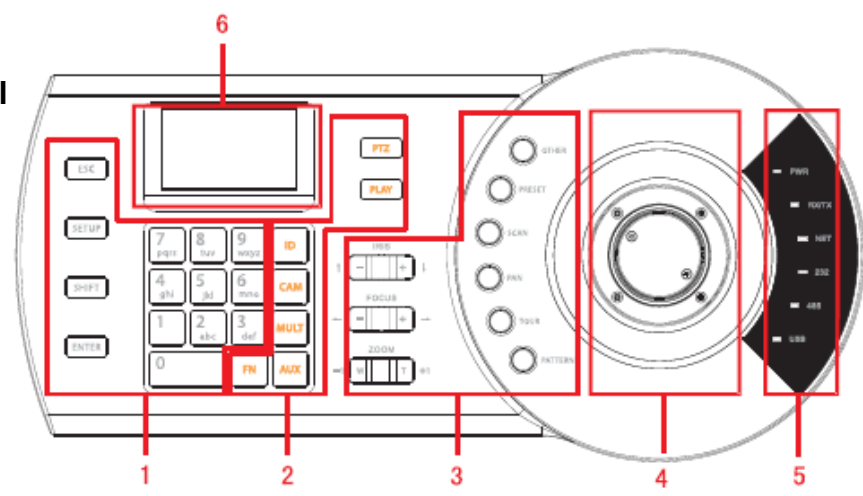

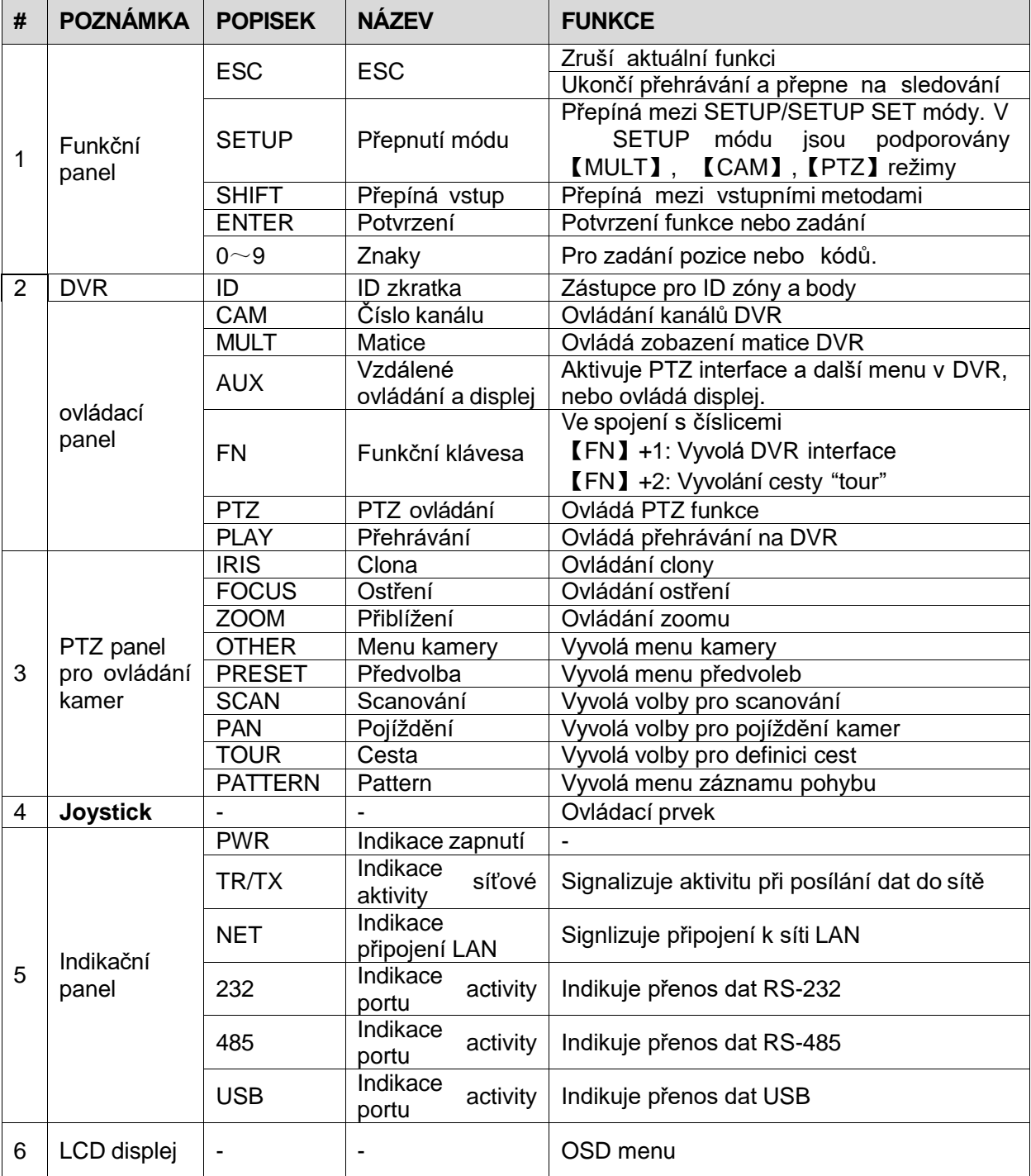

#### <span id="page-4-0"></span>**Zadní panel**

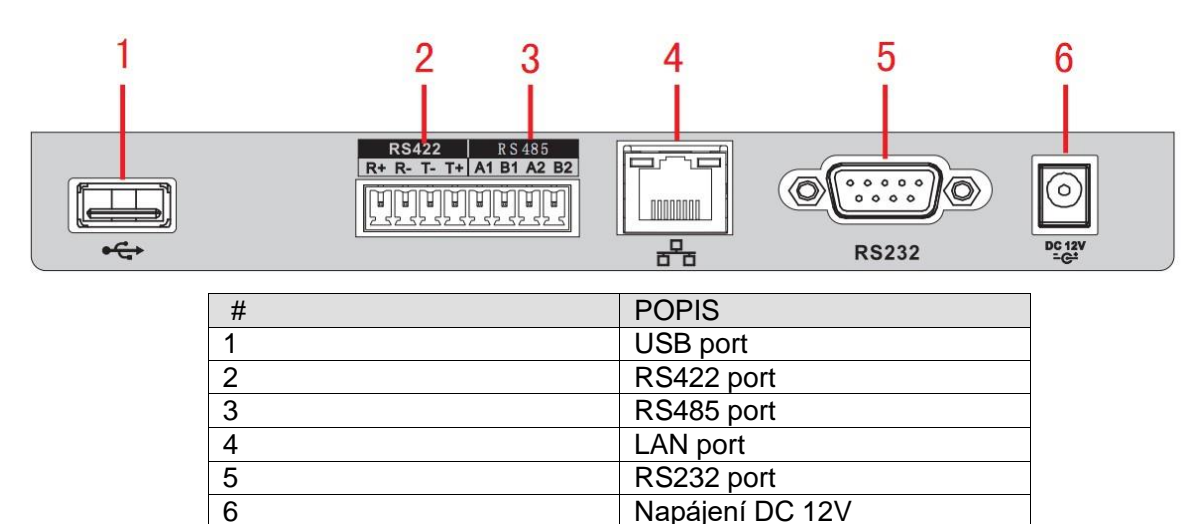

- vzdálenost připojení RS-232 je možné do 10m
- $\checkmark$  vzdálenost připojení RS-485 je možné do 1200m
- napájení klávesnice výhradně DC 12V

#### <span id="page-4-1"></span>**POPIS MENU**

#### <span id="page-4-2"></span>**Aktivace klávesnice**

Připojte klávesnici k napájení a stiskněte klávesy 【ENTER】 + 【SETUP】 pro vyvolání přihlášení:

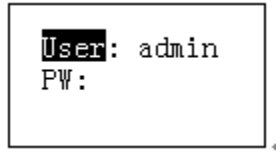

Pro vstup do nastavení nebo pro ovládání zadejte jméno a heslo; továrníparametry jsou pro jména **"admin / default / guest",** heslo: **"11111111".**

Uživatel "**admin**" má všechna práva, uživatel "**default**" nemůže přidávat amazat nastavení, uživatel "**guest**" může ovládat klávesnici na úrovni základníchfunkcí.

#### <span id="page-5-0"></span>**Menu**

Pro pohyb v Menu použijte joystick, volby potvrzujete【ENTER】,【ESC】klávesa ukončí nebo zruší volbu:

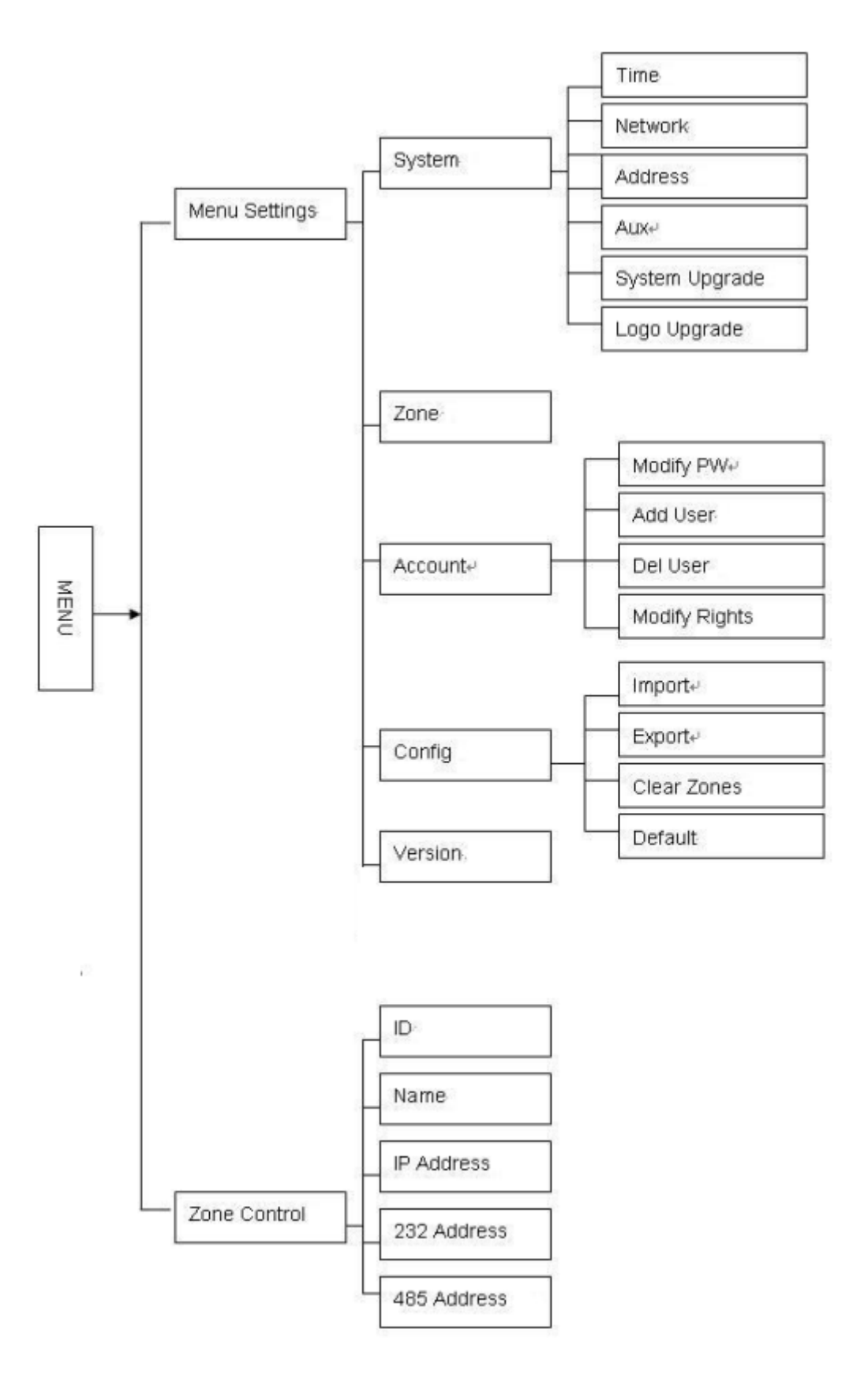

#### <span id="page-6-0"></span>**System**

Položka slouží pro nastavení času "time", LAN sítě "network, address", nastavení displeje "aux", update firmware a zobrazení loga.

#### <span id="page-6-1"></span>**Account**

Položka pro definici a změnu uživatelských práv a účtů.

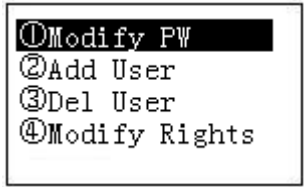

#### <span id="page-6-2"></span>**Config**

Položka pro export a import nastavení klávesnice.

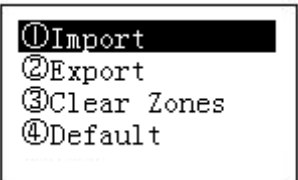

#### <span id="page-6-3"></span>**Version**

Zobrazí verzi firmware klávesnice:

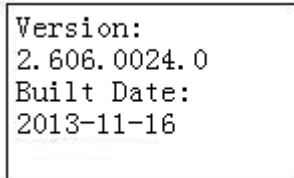

#### <span id="page-6-4"></span>**Model**

Zobrazí verzi modelu klávesnice:

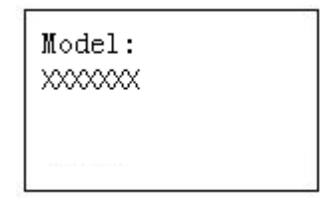

# <span id="page-7-0"></span>**PŘIPOJENÍ**

Připojení ovládaných zařízení lze realizovat rozhraním **RS-232, RS-485, LAN**:

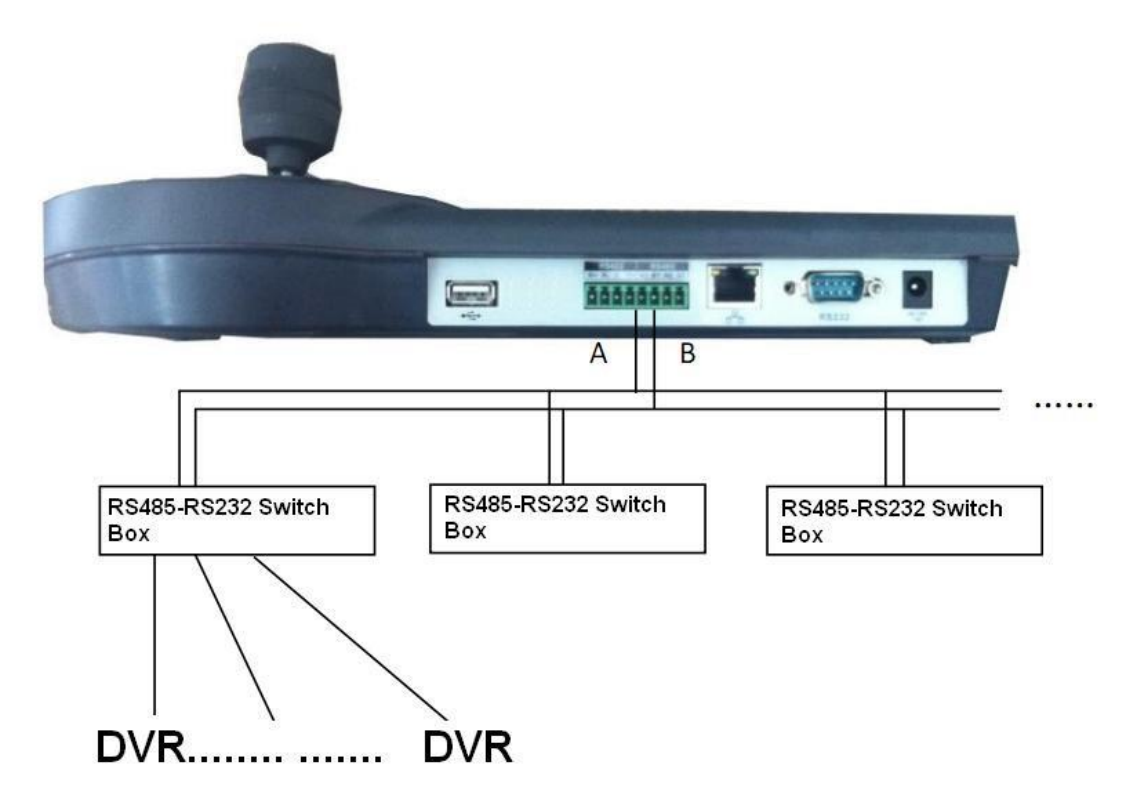

Menu typů rozhraní – pro spojení definujte správné parametry:

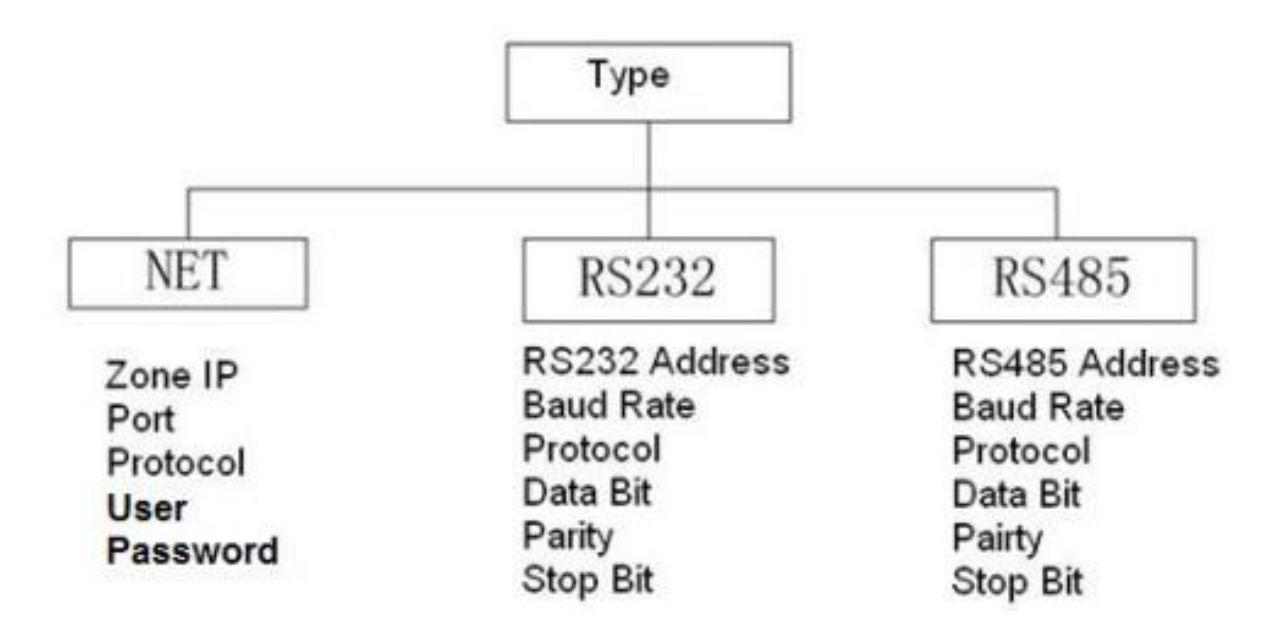

Na jedné sběrnici RS-485 lze provozovat několik ovládacích klávesnic:

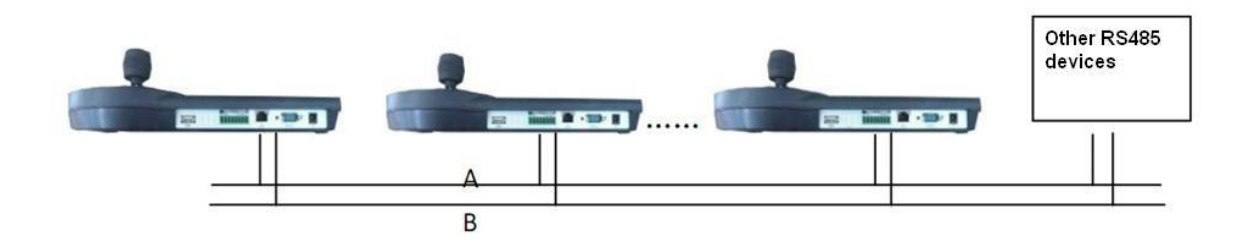

Věnujte pozornost správné terminaci na sběrnici RS-485:

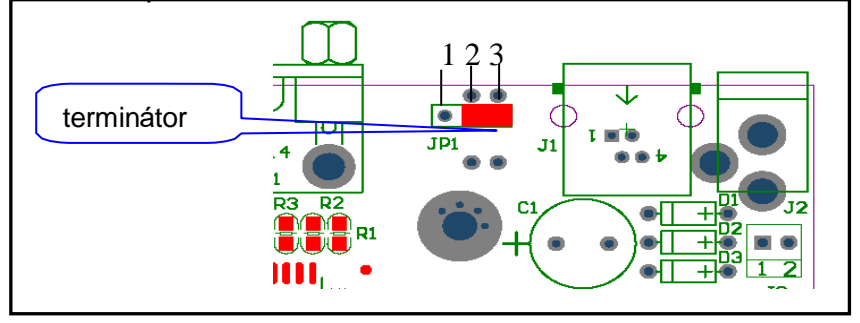

Síťové připojení vyžaduje nastavení parametrů jako je síťová adresa, maska apod; v síti lze provozovat vice klávesnic a zařízení najednou:

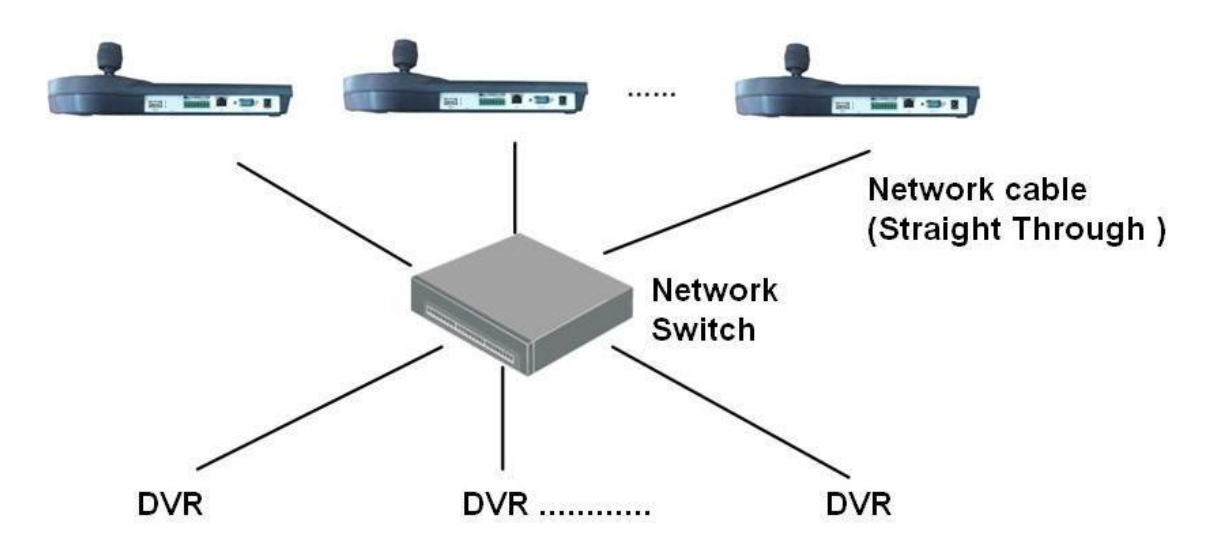

# <span id="page-9-0"></span>**OVLÁDÁNÍ**

**Joystick –** ovládá pohyb kamer a pohyb v MENU; rychlost pohybu je úměrná míře natočení.

**Přehrávání -** stiskněte 【PLAY】, bude vyvolána nabídka se záznamy, joystickem zvolte záznam a klávesou【ENTER】 zvolte a potvrďte přehrávání:

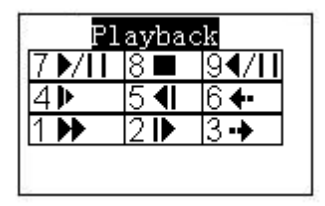

**Nahrávání -** stiskněte najednou【AUX】+【1】, dojde k vyvolání nabídky nahrávání, volby potvrdíte klávesou【ENTER】(alternativně stiskněte číslo+funkci).

**PTZ ovládání -** stiskněte najednou 【FN】+【1】pro vyvolání menu v DVR, dále 【AUX】+【2】umožní přímo ovládat kamery PTZ (alternativně stiskněte číslo+funkci).

**Tour -** 【FN】+【2】aktivuje funkci cesty pro PTZ kamery, musí být všakpovolena v DVR a definována.

**Matice –** pro zobrazení obrazů v matici stiskněte najednou klávesu číslice a tlačítko 【CAM】 pro zobrazení konkrétního kanálu kamery. Po stisku klávesy čísla a současně klávesy【MULT】aktivujete maticové zobrazení. Například stiskem kláves 【4】+【MULT】přepnete na 4 obrazový režim matice.

**Preset –** stiskem klávesy【PRESET】vyvoláte menu pro definici a vyvolánípozic tzv. presetů:

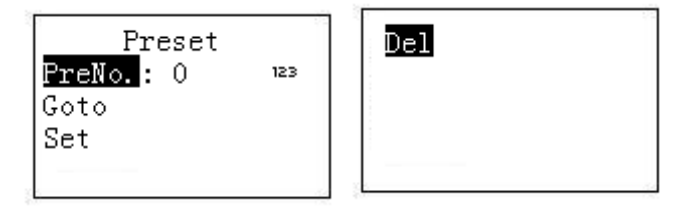

- přidání pozice: nastavte kameru do požadované pozice, stiskněte

【PRESET】, zadejte číslo pozice a stiskněte 【ENTER】 pro uložení

- vyvolání pozice: zvolte 【PRESET】 a zadejte číslo pozice, potom 【ENTER】
- smazání pozice: zadejte číslo pozice, zvolte "delete" a stiskněte【ENTER】

**Scan -** Funkce slouží pro "scanování" tj. Přejíždění natočení kamery z jedné pozice do druhé mezi nastavenými koncovými body.

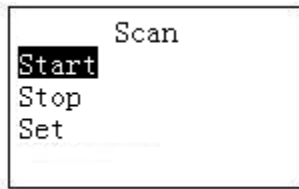

Zvolte "Set" pro nastavení krajních pozic a potvrďte 【ENTER】, Set right/left definuje krajní pozice:

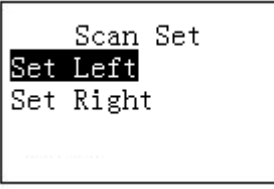

**Pan –** funkce pro aktivaci pojíždění kamery:

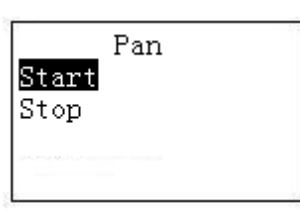

**Tour** – funkce slouží pro sestavení cesty pojíždění kamery z předem nadefinovaných bodů "preset":

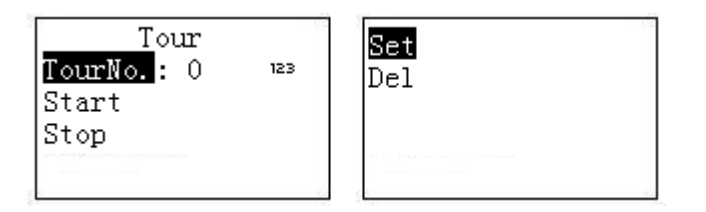

Vyberte číslo cesty a následně přidávejte přidružené body:

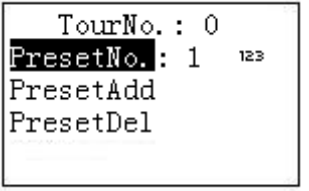

Pro spuštění cesty "tour" zvolte číslo a stiskněte klávesu "tour", volby "start"zahájí cestu, "stop" zastaví otáčení dle definované cesty, "delete" smaže zvolenou cestu "tour".

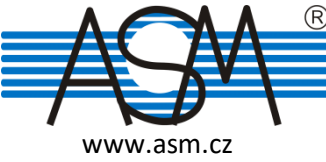